# **VOLTCRAFT.**

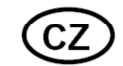

# **NÁVOD K OBSLUZE**

## **Tester kabelů CT20-TDR**

## **VOLTCRAFT.**

## **Obj. č.: 12 19 46**

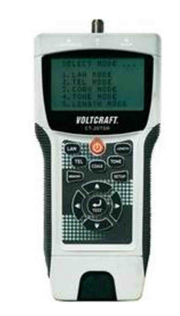

#### **Vážení zákazníci,**

děkujeme Vám za Vaši důvěru a za nákup testeru kabelů Voltcraft CT-20TDR.

Tento návod k obsluze je součástí výrobku. Obsahuje důležité pokyny k uvedení výrobku do provozu a k jeho obsluze. Jestliže výrobek předáte jiným osobám, dbejte na to, abyste jim odevzdali i tento návod.

Ponechejte si tento návod, abyste si jej mohli znovu kdykoliv přečíst!

**Voltcraft®** - Tento název představuje nadprůměrně kvalitní výrobky z oblasti síťové techniky (napájecí zdroje), z oblasti měřící techniky, jakož i z oblasti techniky nabíjení akumulátorů, které se vyznačují neobvyklou výkonností a které jsou stále vylepšovány. Ať již budete pouhými kutily či profesionály, vždy naleznete ve výrobcích firmy "Voltcraft" optimální řešení.

<sup>P</sup>řejeme Vám, abyste si v pohodě užili tento náš nový výrobek značky **Voltcraft®**.

## **Účel použití**

Tento tester kabelů se používá ke zkoušení 2 až 8 pinových kabelů a stínění konektorů RJ45, R11 a F konektorů.

 Přístroj m 5 testovacích režimů: režim LAN, režim telefonních kabelů, režim koaxiálních kabelů, režim lokalizace a režim délky.

 Režim lokalizace závady a délky kabelu je možné používat při délce kabelů od 1 do 350 m. Výsledky se zobrazují na displeji. Měření provádějte jen na kabelových systémech, které jsou bez proudu. Tester kabelů je napájen pouze bateriemi.

## **Rozsah dodávky**

- Tester kabelů
- Vzdálená testovací jednotka
- 2 x adaptér F/BNC
- 2 x redukce Western RJ-45/RJ-11
- Adaptér TAE (RJ-11-TAE)
- Spona na opasek
- Pouzdro
- Trojnožkový stojan
- Baterie 9 V
- Návod k obsluze

## **Popis a ovládací prvky**

- 1. Přípojka smyčky RJ-45
- 2. Konektor **F**
- 3. Přípojka RJ-45 **MAIN**
- 4. Displej<br>5. Tlačítko
- 5. Tlačítko On/off
- 6. Tlačítko **LENGTH**7. Tlačítko **TONE**
- 
- 8. Tlačítko **SETUP**
- 9. Tlačítko **TEST**
- 10. Schránka pro baterii (zadní strana) 11. Vroubkovaný povrch (na obou
- stranách)
- 12. Přípojka vzdáleného testovacího portu
- 13. Konektor F
- 14. Port vzdálené jednotky
- 15. Přípojka RJ-45
- 16. Navigační tlačítka (doleva, doprava, nahoru a dolů)
- 17. Tlačítko **MEMORY**
- 18. Tlačítko **COAX**
- 19. Tlačítko **TEL**
- 20. Tlačítko **LAN**
- 21. Úchyt
- 22. Spona na opasek 23. Vložka redukce Western RJ-45 /
- RJ-11
- 
- 24. Adaptér F/BNC 25. Adaptér TAE (RJ-11-TAE)
- 26. Konektor TAE
- 27. Konektor RJ-11

Na obrázku není zobrazena:

- Trojnožka
- Šroubek spony na opasek

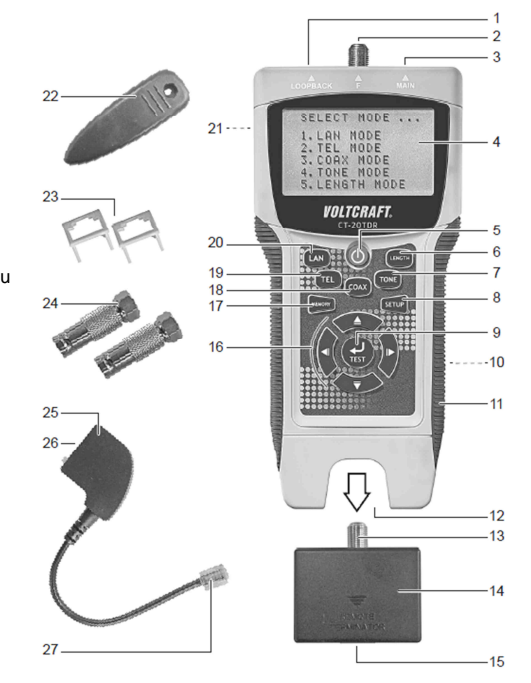

## **Vložení a výměna baterie**

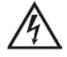

Nepřipojujte přístroj k systémům (kabelům), které jsou pod proudem. Dodržujte toto pravidlo i při vkládaní a výměně baterie.

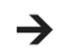

Baterii vyměňte, když se na displeji objeví (začne blikat) symbol nízké kapacity baterie.

- 1. Křížovým šroubovákem uvolněte šroub na schránce baterie (10) a odstraňte kryt schránky.
- 2. Vyjměte starou baterii ze zapuštěného lůžka a opatrně ji odpojte.
- 3. Připojte ke kladnému a zápornému pólu novou 9 V baterii. Dodržte správnou polaritu připojení.
- 4. Baterii vložte do schránky a dávejte pozor, aby se její připojovací kabely nepřiskříply nebo neohýbaly. Kryt schránky baterie přišroubujte zpět na místo.

## **Spona na opasek**

Sponu (22) připevněte pomocí přiloženého šroubu a křížového šroubováku k úchytu (21) na zadní straně přístroje.

## **Trojnožkový stojánek**

- 1. Namísto spony na opasek (viz výše) můžete přístroj připevnit na trojnožku.
- 2. Připevněte tester kabelů k trojnožce.

## **Obsluha**

#### **a) Zapnutí a vypnutí**

- 1. Pro zapnutí přístroje stiskněte tlačítko on/off (5). Za předpokladu, že jste v nastavení nevypnuli zvukovou signalizaci (viz níže "Nastavení přístroje"), ozve se zvukový signál. Po uvítací zprávě se na displeji objeví výzva k výběru provozního režimu "SELECT MODE...".
- 2. Dalším zmáčknutím tlačítka on/off přístroj vypnete a displej zhasne.

Asi po 5 minutách nečinnosti se tester kabelů vypíná automaticky.  $\rightarrow$ V režimu lokalizace ("TONE MODE") se vypíná po 30 minutách.

#### **b) Navigace v menu**

Pokud je přístroj zapnutý, používejte k navigaci v menu navigační tlačítka (16):

 $\triangle$  (nahoru),  $\triangleright$  (doprava),  $\triangleright$  (dolů),  $\triangleleft$  (doleva)

#### **c) Výběr testovacího režimu**

- Dostupné jsou následující testovací režimy:
- LAN MODE: Testování LAN kabelů
- TEL MODE: Testování telefonních kabelů
- COAX MODE: Testování koaxiálních kabelů
- TONE MODE: Režim lokalizace
- LENGTH MODE: Kontrola a měření délky kabelů

 Požadovaný režim vyberte některým z tlačítek **LAN** (20), **TEL** (19), **COAX** (18), **TONE** (7) nebo **LENGTH** (6). Všechny testovací režimy jsou popsány níže v příslušných částech návodu.

#### **d) Funkce Memory**

Výsledky testování a měření může tester kabelů ukládat do paměti.

- LAN MODE, TEL MODE: max. 8 míst v paměti
- COAX MODE, LENGTH MODE: max. 4 místa v paměti.

#### Ukládání testů a měření:

 Zatímco se na displeji zobrazuje údaj, který chcete uložit, stiskněte a asi 2 sekundy podržte tlačítko **MEMORY** (17). Když tlačítko uvolníte, na displeji se krátce ukáže "MR-X". Písmeno "X" zde představuje číslo místa v paměti (např. MR-5 znamená místo 5).

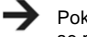

#### Pokud jsou všechna místa v paměti obsazena, posední místo se přepíše nově uloženým údajem.

#### Zobrazení výsledků testu a měření

- 1. Zvolte požadovaný testovací režim.
- 2. Stiskněte a asi 4 sekundy podržte tlačítko **MEMORY**. Pomocí navigačních tlačítek (nahoru a dolů) zvolte počet vodičů.

#### Vymazání dat

- 1. Zvolte požadovaný testovací režim.
- 2. Stiskněte a asi 4 sekundy podržte tlačítko **MEMORY**.
- 3. Navigačními tlačítky (doleva, doprava) vyberte "YES" nebo "NO" a výzvu k potvrzení vymazaní všech dat "ALL CLEAR?" buď potvrďte, nebo zamítněte stisknutím tlačítka TEST (9). Po vymazání dat se na displeji ukáže "MR-0".

#### **e) Port vzdálené testovací jednotky**

 V kombinaci s testovacími režimy můžete použít port vzdálené jednotky. Vyjměte z přípojky vzdálené testovací jednotky (12) konektor (14). Po použití a odpojení kabelu zastrčte znova konektor do přípojky.

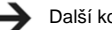

Další konektory pro vzdálené testovací porty lze objednat pod obj. č. 40 92 35.

### **f) Adaptéry / vložky**

Tester kabelů je vybaven různými adaptéry:

- Vložka redukce Western RJ-45/RJ-11 (23): Redukce z RJ-45 na RJ-11
- Adaptér F/BNC (24): Konektor F na BNC
- Adaptér RAE (RJ-11-TAE), (25): RJ-11 na TAE

## **Nastavení přístroje**

Zapněte tester kabelů. Zmáčknutím tlačítka SETUP (8) otevřete menu nastavení, v němž se pohybujete navigačními tlačítky (16). Po výběru se nastavení uloží, až dokud se tester kabelů nevypne (s výjimkou resetování na výchozí nastavení).

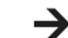

Pokud chcete nastavení trvale uložit, stiskněte po výběru nastavení tlačítko MEMORY a podržte jej asi 1 sekundu. Po uvolnění tlačítka se na displeji krátce ukáže "MR-SET".

Pro nastavení přístroje použijte následující přehled nastavení:

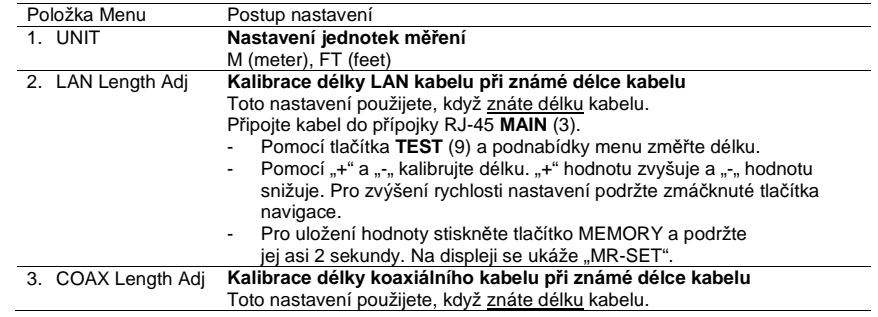

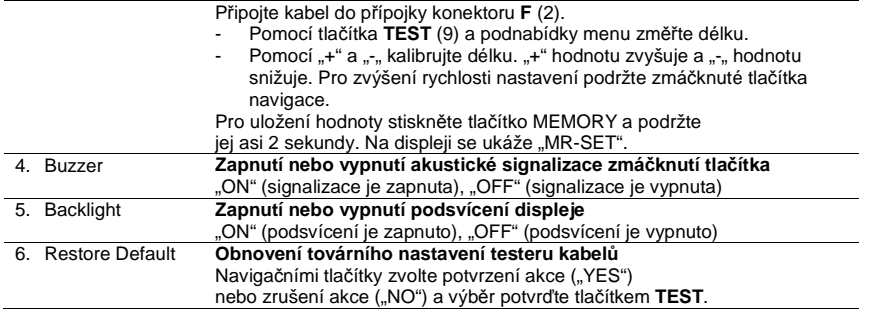

## **LAN MODE (Kabel LAN)**

Režim LAN: Testování a měření LAN kabelů

Předtím než začnete testování, podívejte se na níže uvedený přehled zobrazení na displeji v režimu LAN:

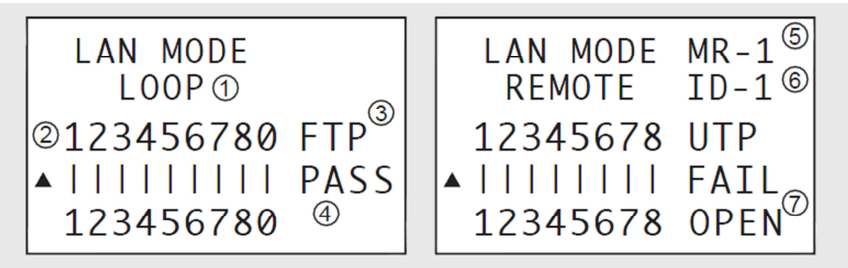

#### Obr. III. 1

- 1. Režim: "LOOP" nebo "REMOTE" (se vzdáleným testovacím portem)
- 2. Vodiče
- 3. Typ kabelu: FTP + 0 (stíněný) nebo UTP (nestíněný)
- 4. Výsledek: "PASS" (kladný výsledek), "FAIL" (záporný výsledek)
- 5. Místo v paměti
- 6. Zobrazení ID vzdáleného testovacího portu
- 7. V případě negativního výsledku ("FAIL") se ukáže: "OPEN" (otevřený obvod), "SHORT" (zkratovaný obvod), "CROSS" (nesprávné připojení), nebo "SPLIT" (nelze použít vzdálený testovací port! Min. délka: 1 m).

#### **a) Připojení - smyčka**

 Jeden konec kabelu připojte k přípojce smyčky RJ-45 **LOOPBACK** (1) a druhý konec kabelu k RJ-45 **MAIN**.

#### **b) Připojení – Vzdálený testovací port**

Pro testování nainstalovaných kabelů. Jeden konec kabelu připojte k RJ-45 MAIN a druhý konec kabelu k přípojce RJ-45 (15) na vzdáleném testovacím portu (14).

#### **c) Provedení zkoušky**

- 1. Zapněte tester kabelů a stiskněte tlačítko **LAN**, nebo zvolte pomocí navigačních tlačítek "1 LAN MODE" a výběr potvrďte tlačítkem "**TEST**".
- 2. Pro zahájení měření stiskněte tlačítko **LAN** nebo **TEST**. Výsledek zkoušky se ukáže na displeji (viz obr. III. 1).
	- Při negativním výsledku "FAIL": Problematické vodiče na displeji blikají.
	- V případě negativního výsledku v důsledku otevřeného obvodu ("OPEN"): Zobrazí se vzdálenost (od konce kabelu) k bodu přerušení.
	- V případě negativního výsledku v důsledku nesprávného připojení ("CROSS"): Problémové vodiče na displeji blikají.
	- V případě negativního výsledku v důsledku "SPLIT": Problémové vodiče na displeji blikají.
	- Vzdálený testovací port: V případě kladného výsledku "PASS" se zobrazí ID vzdáleného portu (např. 1) a vzdálený testovací port pípne. V případě negativního výsledku se ID ukáže jako "ID-?".

## **TEL MODE (Telefonní kabel)**

#### Režim TEL: Testování telefonních kabelů

Předtím než začnete testování, podívejte se na níže uvedený přehled zobrazení na displeji v režimu TEL:

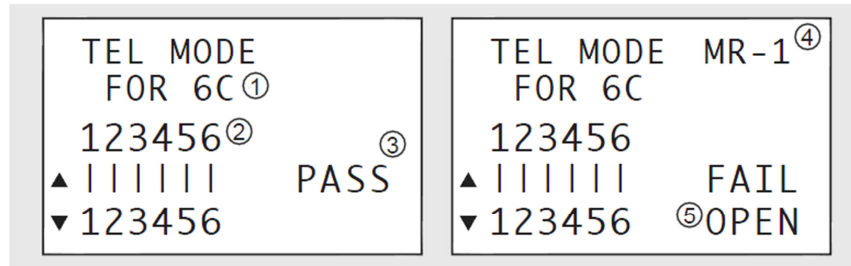

III. 2

- 1. Režim, počet vodičů
- 2. Vodiče
- 3. Výsledek: "PASS" (kladný výsledek), "FAIL" (záporný výsledek)
- 4. Označení místa v paměti
- 5. V případě negativního výsledku ("FAIL") se ukáže: "OPEN" (přerušený obvod), "SHORT" (zkratovaný obvod), "CROSS" (nesprávné připojení), "FAIL" se nezobrazuje.

#### **a) Připojení - smyčka**

- 1. K připojení budete potřebovat vložku adaptéru Western RJ4/RJ-11 (23) a adaptér TAE (RJ-11-TAE).
- 2. Vložku adaptéru vložte do přípojky RJ-45 **MAIN** a do RJ-45 **LOOPBACK**. Okraje vložky zarovnejte s okraji RJ45.
- 3. Konektor TAE na telefonním kabelu připojte do zdířky TAE v adaptéru TAE (25). Jeden konec kabelu připojte k RJ-45 **MAIN** a druhý konec k RJ-45 **LOOPBACK**.

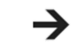

K testování telefonních kabelů není potřeba vzdálený testovací port.

#### **b) Provedení zkoušky**

- 1. Zapněte tester kabelů a stiskněte tlačítko **LAN**. Nebo zvolte pomocí navigačních tlačítek "2. TEL MODE" a výběr potvrďte tlačítkem "**TEST**".
- 2. Pomocí navigačních tlačítek (nahoru a dolů) vyberte počet vodičů:
	- "2C" (dva vodiče), "4C" (4 vodiče), "6C" (6 vodičů).
- 3. Pro zahájení měření stiskněte tlačítko **TEST**. Výsledek zkoušky se ukáže na displeji (viz obr. III. 2).
	- Při negativním výsledku "FAIL": Problematické vodiče na displeji blikají.
	- V případě negativního výsledku v důsledku nesprávného připojení ("CROSS"):
	- Problémové vodiče na displeji blikají v aktuální pozici.
	- V případě zkratu "SHORT": Problémové vodiče na displeji blikají.

## **COAX MODE (koaxiální kabel)**

Režim COAX: Testování koaxiálních kabelů

Předtím než začnete testování, podívejte se na níže uvedený přehled zobrazení na displeji v režimu COAX:

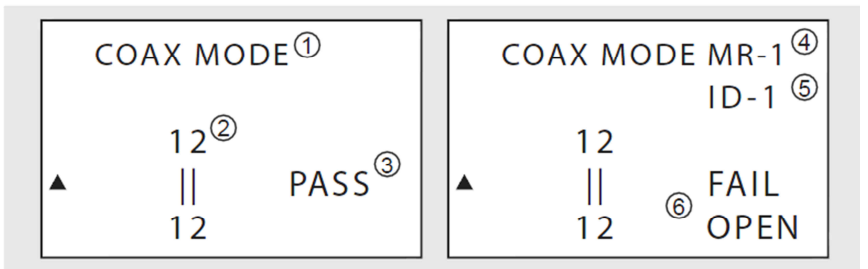

III. 3

- 1. Režim, typ kabelu
- 2. Vodiče
- 3. Výsledek: "PASS" (kladný výsledek), "FAIL" (záporný výsledek)
- 4. Označení místa v paměti<br>5. Zobrazení ID vzdáleného
- 5. Zobrazení ID vzdáleného testovacího portu (v případě negativního výsledku se zobrazí iako "ID-?")
- 6. V případě negativního výsledku ("FAIL") se ukáže: "OPEN" (přerušený obvod), nebo "SHORT" (zkratovaný obvod).

#### **a) Připojení – Vzdálený testovací port**

Může se stát, že pro připojení budete potřebovat adaptér F/BNC (24). →

- 1. Jeden konec koaxiálního kabelu připojte k F konektoru (2) na testeru kabelů.
- 2. Druhý konec koaxiálního kabelu připojte k F konektoru (13) na vzdáleném testovacím portu.

## **b) Provedení zkoušky**

- 1. Zapněte tester kabelů a stiskněte tlačítko **COAX**, nebo zvolte pomocí navigačních tlačítek "3 COAX MODE" a výběr potvrďte tlačítkem "**TEST**".
- 2. Pro zahájení měření stiskněte tlačítko **COAX** nebo **TEST**. Výsledek zkoušky se ukáže na displeji (viz obr. III. 3).
- Při negativním výsledku ("FAIL") problematické vodiče na displeji blikají.

## **TONE MODE (Režim lokalizace)**

Režim lokalizace: Lokalizuje chyby na kabelech LAN, na telefonních a koaxiálních kabelech.

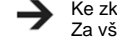

Ke zkoušce budete potřebovat další externí detektor kabelu, který není součástí dodávky. Za všech okolností dodržujte návod k obsluze externího detektoru kabelů.

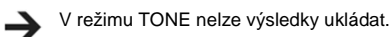

Předtím než začnete s lokalizací, podívejte se na níže uvedený přehled zobrazení na displeji v režimu TONE:

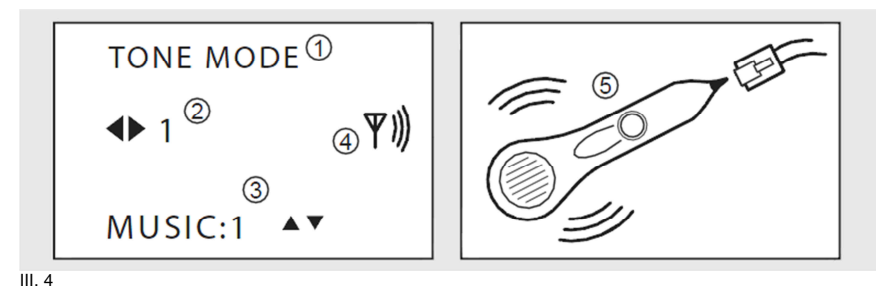

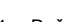

- 1. Režim
- 2. Vodič, který se má testovat (1 8)
- 3. Zvukový signál (dostupné jsou dva signály)
- 4. Vizuální indikace zvukového signálu
- 5. Ke zkoušce v režimu TONE budete potřebovat externí detektor kabelu. O volbě vhodného modelu se poraďte se svým prodejcem.

# **a) Provedení zkoušky**

- 1. Zapněte tester kabelů a stiskněte tlačítko TONE, nebo zvolte pomocí navigačních tlačítek "4 TONE MODE" a výběr potvrďte tlačítkem "TEST".
- 2. Pomocí navigačních tlačítek (doleva a doprava) vyberte vodič (1 8), který se má testovat. Navigačními tlačítky (nahoru a dolů) vyberte jeden ze zvukových signálů.
- 3. Ke kontrole průchodnosti vodiče (1 8) použijte detektor kabelů. Pokud je výsledku testu v pořádku, ozve se zvukový signál.

## **LENGTH MODE**

Režim LENGTH: Měření délky koaxiálních kabelů a kabelů LAN. Předtím než začnete s měřením, podívejte se na níže uvedený přehled zobrazení na displeji v režimu LENGTH:

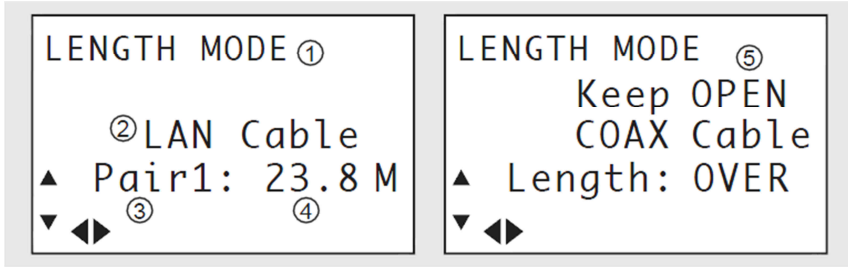

III. 5

- 1. Režim
- 2. Typ kabelu (LAN nebo COAX)
- 3. Pár vodičů (1 4), (jen v případě LAN kabelů)
- 4. Délka (v případě, že je délka větší než 350 m, zobrazí se "OVER")
- 5. V kombinaci se vzdáleným testovacím portem se ukáže "Keep OPEN".

#### **a) Připojení**

 Kabel LAN nebo koaxiální kabel připojte k přípojce RJ45 **MAIN** (3) nebo k **F** (2). Viz také výše "LAN MODE" a "COAX MODE".

 Měření se provádí pomocí vzdáleného testovacího portu. Odpojte kabel od vzdáleného testovacího portu.

#### **b) Provedení měření**

- 1. Zapněte tester kabelů a stiskněte tlačítko LENGTH, nebo zvolte pomocí navigačních tlačítek "5 LENGTH MODE" a výběr potvrďte tlačítkem "TEST".
- 2. Pomocí navigačních tlačítek (nahoru a dolů) vyberte typ kabelu ("LAN" nebo "COAX").
- 3. Pro zahájení měření stiskněte tlačítko **LENGTH** nebo **TEST**. Výsledek zkoušky se ukáže na displeji (viz obr. III. 5).
	- Jen kabely LAN: Pro zobrazení délky páru vodičů (1 4) použijte navigační tlačítka (doleva a doprava).

## **Bezpečnostní předpisy, údržba a čištění**

Z bezpečnostních důvodů a z důvodů registrace (CE) neprovádějte žádné zásahy do testeru kabelů. Případné opravy svěřte odbornému servisu. Nevystavujte tento výrobek přílišné vlhkosti, nenamáčejte jej do vody, nevystavujte jej vibracím, otřesům a přímému slunečnímu záření. Tento výrobek a jeho příslušenství nejsou žádné dětské hračky a nepatří do rukou malých dětí! Nenechávejte volně ležet obalový materiál. Fólie z umělých hmot představují veliké nebezpečí pro děti, neboť by je mohly spolknout.

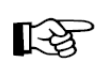

Pokud si nebudete vědět rady, jak tento výrobek používat a v návodu nenajdete potřebné informace, spojte se s naší technickou poradnou nebo požádejte o radu kvalifikovaného odborníka.

Tester kabelů nevyžaduje kromě výměny baterie žádnou speciální údržbu. K čištění pouzdra používejte pouze měkký, mírně vodou navlhčený hadřík. Nepoužívejte žádné prostředky na drhnutí nebo chemická rozpouštědla (ředidla barev a laků), neboť by tyto prostředky mohly poškodit displej a pouzdro přístroje.

## **Manipulace s bateriemi a akumulátory**

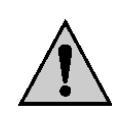

Nenechávejte baterie (akumulátory) volně ležet. Hrozí nebezpečí, že by je mohly spolknout děti nebo domácí zvířata! V případě spolknutí baterií vyhledejte okamžitě lékaře! Baterie (akumulátory) nepatří do rukou malých dětí! Vyteklé nebo jinak poškozené baterie mohou způsobit poleptání pokožky. V takovémto případě použijte vhodné ochranné rukavice! Dejte pozor nato, že baterie nesmějí být zkratovány, odhazovány do ohně nebo nabíjeny! V takovýchto případech hrozí nebezpečí exploze! Nabíjet můžete pouze akumulátory.

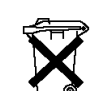

Vybité baterie (již nepoužitelné akumulátory) jsou zvláštním odpadem a nepatří do domovního odpadu a musí být s nimi zacházeno tak, aby nedocházelo k poškození životního prostředí!

K těmto účelům (k jejich likvidaci) slouží speciální sběrné nádoby v prodejnách s elektrospotřebiči nebo ve sběrných surovinách!

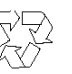

**Šetřete životní prostředí!** 

## **Recyklace**

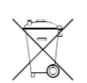

 Elektronické a elektrické produkty nesmějí být vhazovány do domovních odpadů. Likviduje odpad na konci doby životnosti výrobku přiměřeně podle platných zákonných ustanovení.

**Šetřete životní prostředí! Přispějte k jeho ochraně!** 

## **Technické údaje**

Napájení: Baterie 9 V

Zabezpečení přístroje:<br>Délka testovaných kabelů: Přesnost měření délky: +/- 5% Provozní podmínky:

Rozměry (D x Š x V): 195 x 90 x 40 mm Hmotnost: cca 585 g

 Připojení: RJ-45, RJ-11, F Typy kabelů: Stíněné nebo nestíněné kabely CAT3, CAT4, CAT5, CAT5E, CAT6, CAT7, koaxiál Přístroj je chráněn proti přepětí a přechodným překmitů<sup>m</sup> $1 - 350$  m, měření s TDR Teplota: 0 až +50 °C. Vlhkost: 10 – 90 % Skladovací podmínky: Teplota: -10 až +60 °C, Vlhkost: 10 – 90 %

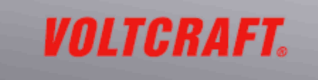

**Překlad tohoto návodu zajistila společnost Conrad Electronic Česká republika, s. r. o.** 

.<br>Všechna práva vyhrazena. Jakékoliv druhy kopií tohoto návodu, jako např. fotokopie, jsou předmětem souhlasu společnosti<br>Conrad Electronic Česká republika, s. r. o. Návod k použití odpovidá technickému stavu při tiskul **Z** © Copyright Conrad Electronic Česká republika, s. r. o.

VAL/04/2015